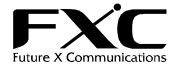

24ポート 10/100Mbps 管理機能付イーサネットスイッチ FXC3326 インストレーションガイド

## この度は、お買い上げいただきましてありがとうございます。

**本ユーザマニュアルでは、24 ポート 10/100Mbps 管理機能付イーサネットスイッチ FXC3326 について説明いたします。** 

このユーザマニュアルには、事故を防ぐための重要な注意事項と本製品を使う前の必要な準備について説明しています。 まず、このユーザマニュアルをよくお読みのうえ、安全に製品をご使用ください。 。<br>お読みになったあとは、いつでも見られるところに必ず保管してください。

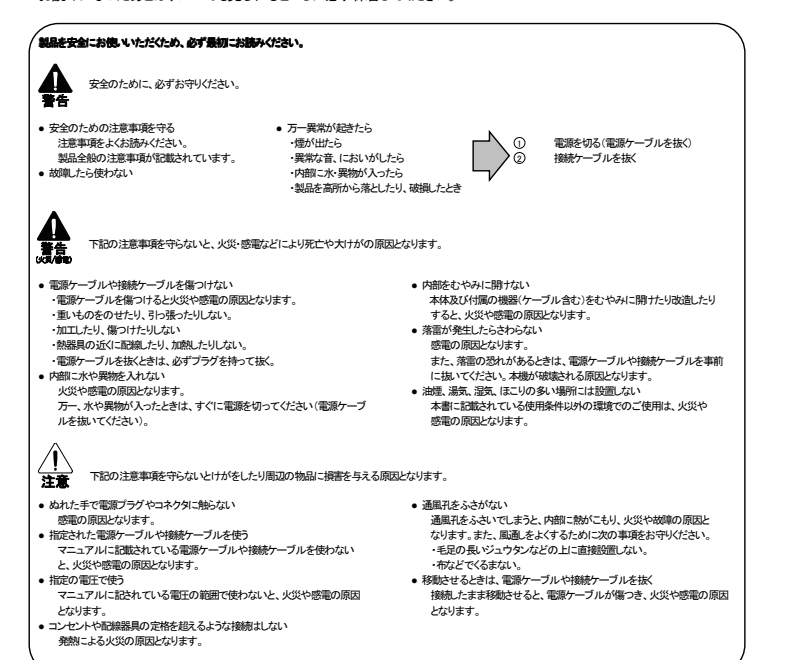

#### ■ 特長

- ...-.<br>□ 2 ポートのギガアップリンクポートを標準搭載
- □ 2つの SFP スロットにより光モジュール(オプション)搭載可能 (1000Base-Tと共用不可)<br>□ ポートベース、IEEE802.1Q VLANに加えて、プライベート VLAN、dot1q-トンネリングにも対応
- 
- □ ポートトランク、LACP(IEEE802.3ad準拠) をサポート
- □ STP(IEEE802.1d準拠)、RSTP(IEEE802.1w準拠)、MSTP(IEEE802.1s準拠) をサポート □ ポート・ミラーリング機能により、任意のポートのトラフィックをモニタリングし、簡単に障害対応が可能
- □ ジャンボフレーム(最大10KB)に対応
- □ IGMPSnooping 機能により、マルチキャスト・データを制限し、最適なパフォーマンスを確保
- □ IEEE 802.3x (Full Duplex時)とバックプレッシャ(Half Duplex時)の各フローコントロール機能を搭載<br>□ オートネゴシエーションおよび MDI/MDI-X 自動切替をサポート
	-
- ー ・・・・・・・<br>□ DHCP スヌーピングと、IP ソースガードで、不正アクセスへのセキュリティを強化
- □ 充実した QoS で、音声ネットワークも快適 □ スイッチクラスタリング機能で、複数台を一元管理が可能
- 
- $\overline{a}$

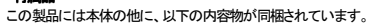

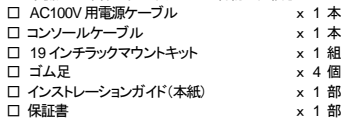

[MEMO]:製品の移送や修理ご依頼等の再梱包のため、梱包箱、緩衝材などは捨てずに保管しておいてください。

### ■ 各部の名称と働き

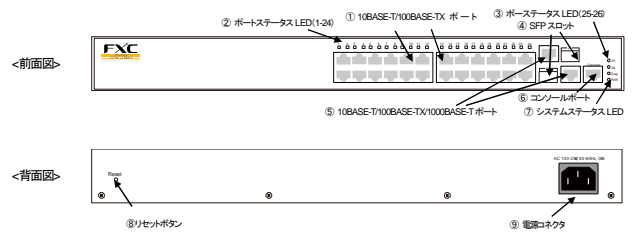

① 10BASE-T/100BASE-TX ポート

10BASE-T/100BASE-TX(MDI/MDI-X自動切換)の UTP ケーブルを接続するためのコネクタです。

1

# ② ポートステータス LED (1-24)

各ポートの状態を示す LED です。

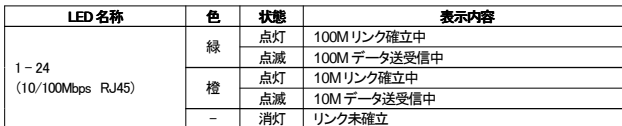

# ③ ポートステータス LED (25-26)

各ポートの状態を示す LED です。

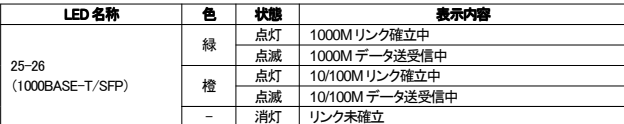

④ SFP スロット

オプションの SFP モジュールを装着するためのスロットです。

⑤ 10BASE-T/100BASE-TX/1000BASE-Tポート

10BASE-T/100BASE-TX/1000BASE-T (MDI/MDI-X 自動切換)のUTPケーブルを接続するためのコネクタです。 但し、SFP との共用はできません。

#### ⑥ コンソールポート

ターミナルソフトを搭載したパソコンと接続することにより、各機能の設定を行うことができます。 パソコンとの接続には、付属のコンソールケーブルをお使いください。

## ⑦ システムステータス LED (PWR、DIAG)

システムの状態を示す LED です。

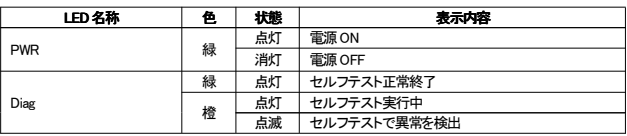

⑧ リセットボタン 6 秒間押し続けることで、設定をリセット(工場出荷時設定)します。

⑨ 電源コネクタ

付属の電源ケーブルを接続します。

#### ■ 通信モード

接続先ポートとして 10BASE-T/100BASE-TX ポートと通信する際、対向機器が IEEE802.3 規格対応の オートネゴシエーション機能をサポートしていない場合は、本機の通信モードを対向機器の通信モードに合わせて、 設定してください。

2

なお、本機は SFP ポートでのオートネゴシエーション機能はサポートしていません。対向機器によっては オートネゴシエーションで通信できない可能性があります。

## ■ 本機の設定

本機はコンソール及びネットワーク経由での Telnet による CLI(Command Line Interface)設定及び、Web ブラウザベースでの設定を行うことができます。

#### 1. コンソール経由での設定

本機の設定を行うためコンソール画面へログインするには、コンソール接続されたパソコンのターミナル ソフトウェアの設定を以下の通り行ってください。

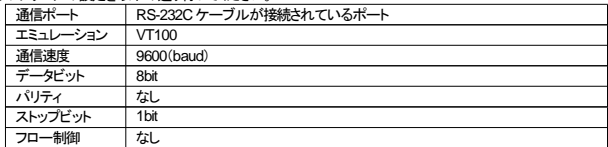

初期設定では本機の値は以下の通り設定されています。

本機と設定を行う PC の間をネットワークケーブルで接続し、Web ブラウザから設定した IP アドレス<br>(または DHCP サーバによる割り当て)にアクセスして下さい。

### 2. 初期設定値

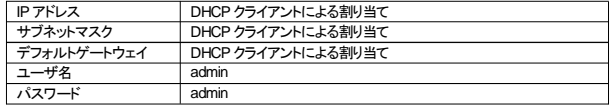

# ■ 本体の接続のしかた

1. 電源ケーブルを接続する ACコンセントに電源ケーブルを挿し込みます 電源ケーブルの一端を本機の電源コネクタに挿し込みます。

本装置に添付している AC電源ケーブルは、本装置専用の AC電源ケーブルです。 他の装置に転用して使用することはできません。 火災や感電の原因となり、大変危険ですので、他の装置で使用しないでください。

(本装置への電源供給は、本装置に添付している AC電源ケーブルをご利用ください。)

# 2. ネットワーク (UTP) ケーブルを接続する ご使用になるケーブルについては、以下を参考にして下さい。

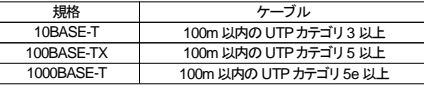

# 3. コンソールを接続する

各機能のソフトウェアを設定する場合は、コンソールポートとコンソールを同梱のコンソールケーブルにて接続し ー。<br>これはコンソールポートは、本体の前面に装備しています。

# ■ 設置場所について

#### ♣ 次のような環境での使用はしないでください。火災や感電、故障の原因となります。

- ・直射日光の当たる場所や熱器具の近くに設置しないでください。 ・振動の激しい場所や傾いた台の上など、不安定な場所に設置しないでください。
- ー<br>・通風孔をふさいでしまうような場所に設置しないでください。
- 
- ・テレビ、ラジオ、コードレス電話機などのそばに設置しないでください。 ・急激な温度変化のある場所に設置しないでください。
- 
- ・湿度の多い場所や、水などの液体がかかる恐れのある場所に設置しないでください。 ・ほこりの多い場所や、静電気障害の原因となるジュウタン床に設置しないでください。
- 850 シンシ・・3555 8550 8550 8550 8550 8550 8560 8560 8560 8560 8560 8560 8560 8560 8

#### <ラックマウントキットの取り付け>

- ・・・・・・・・・・・・・・・・・・・・・・・・。<br>19 インチラック(EIA 規格)への取り付けの際は、付属のラックマウントキット取付け金具を次の図の 通り取り付けて下さい。

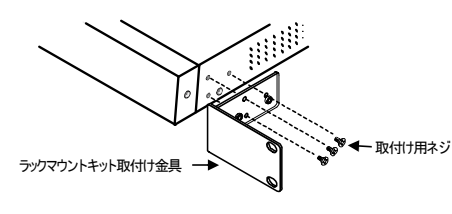

# ■ ご使用にあたってのお願い

# 静電気注意

- 内部には静電気に敏感な電子部品を使用しています。
- ₩ 静電気を帯びた手でコネクタの接点部に直接触れると故障(静電破壊)の原因となります。

# 点検

 $\frac{\triangle}{\pm 1}$ 定期的に通風孔や筐体にほこりや塵が堆積していないか点検してください。

# ■ トラブルシューティング ■ トラブルシューティング

ネットワークに接続できない場合は、まず次の内容を確認してください。

- 電源を「ON」にしても、POWER LED が点灯しない。
	- □ 電源ケーブルが外れていませんか? 電源ケーブルが ACコンセントに正しく接続されていることを確認してください。
	- □ 指定された電源電圧で使用していますか? 本製品は、AC100V,50/60Hzで動作します。 ・・・・・・・・・・・・・・・・・・・・・・・・。<br>- ご使用の場合は、必ず同梱の電源ケーブルを使用して下さい。
- ネットワークケーブルを接続しても、LINK/ACT LED が点灯しない。 □ 接続先の機器に電源は入っていますか? また、ケーブルが正しく接続されているか確認してください。
	- □ ネットワークケーブルが断線していませんか? 正常に通信が行えている他のケーブルと交換して、再度確認を行ってください。
	- □ 接続先のネットワーク機器の通信モードを確認してください。 接続先の通信モードが IEEE802.3 規格のオートネゴシエーション機能を サポートして<br>いない場合は、接続先の機器の通信モードを「Half Duplex」に設定してください。

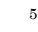

## ■ 製品仕様

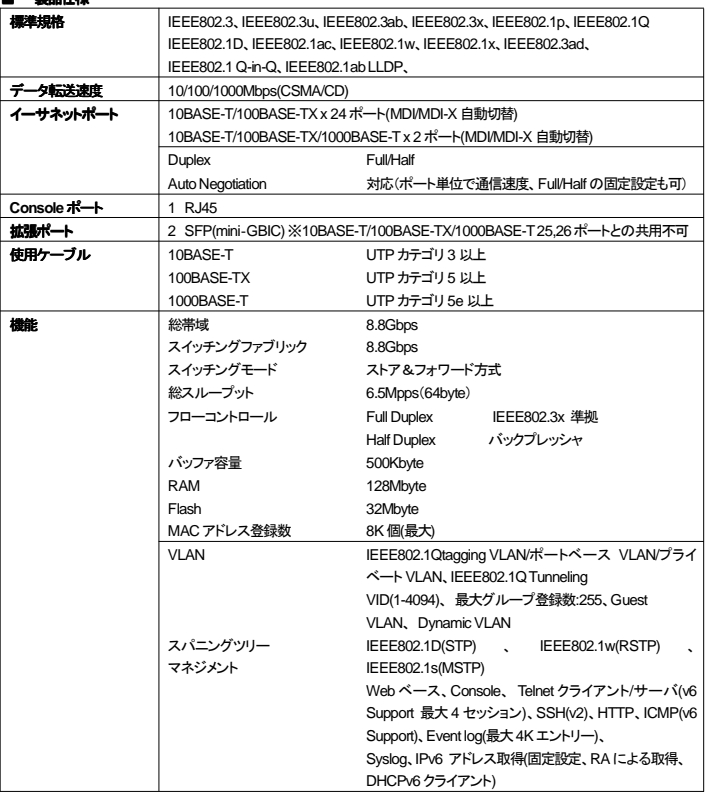

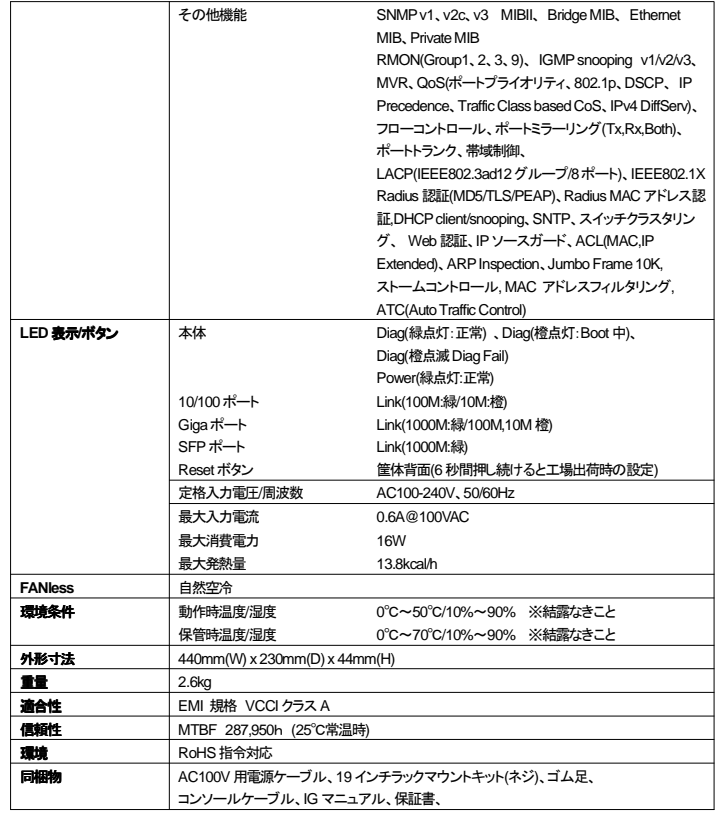

6

■ 製品保証およびユーザサポート<br>製品の保証内容に関しては添付されている「保証書」、「保証規定」をよくお読みください。 また、テクニカルサポートにつきましても、添付されている「テクニカルサポートのご案内」をお読みください。

**■ 詳しい設定方法**<br>詳しい設定方法は「マネージメントガイド」をご覧ください。

「マネージメントガイド」は弊社Webサイトの製品サポートページ(http://www.fxc.jp/support/index.html)より ダウンロードが可能です。

- 
- 
- 
- 
- 本ユーザマニュアルは、FXC株式会社が制作したもので、全ての権利を弊社が所有します。<br> 弊社に無断で本書の一部、または全部を複製場転載することを禁じます。<br>● 改良のため製品の仕様を予告なく変更することがありますが、ご了承ください。<br>● 予告なく本書の一部または全林を修正、変更することがありますが、ご了承ください。<br>● 予告なく本書の一部または後になり、<br> 弊社サポートセンターまでご相談ください。

<マニュアルバージョン> 2012年 8 月 6版

# FXC株式会社

FXC10-DC-200013-R1.6

9